# **Time2D Активированная полная версия Скачать бесплатно [Updated]**

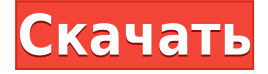

#### **Time2D Crack+ Free License Key Free For Windows 2022**

• Позволяет пользователю рисовать пользовательские вертикальные линии в определенной области экрана. • Перечисляет каждую из этих вертикальных линий, независимо от того, связана ли она с определенной датой. • Позволяет пользователю установить формат даты: число, число-месяц-год или число-месяц-год-час. • Позволяет пользователю управлять цветами различных элементов пользовательского интерфейса. • Обрезать окно в режиме изменения размера. • Позволяет пользователю добавлять изображение или метку в определенную позицию на временной шкале. • Позволяет пользователю выбирать цвет границ элементов пользовательского интерфейса. • Позволяет пользователю размещать изображение или метку в определенной позиции на временной шкале. • Позволяет пользователю управлять шрифтами различных элементов пользовательского интерфейса. • Позволяет пользователю изменять размер изображения и изображения недели. • Позволяет пользователю настроить количество недель, отображаемых на временной шкале. • Позволяет пользователю выбирать вид временной шкалы. С левой стороны или с правой стороны. • Позволяет пользователю выбрать используемый метод прокрутки. Горизонтальный или вертикальный. • Позволяет пользователю отображать дни недели на временной шкале. • Позволяет пользователю настраивать связи между различными элементами пользовательского интерфейса. • Позволяет пользователю добавлять или удалять элементы, а также добавлять или удалять формат даты. • Позволяет пользователю выбирать цвет дней недели. Сохраненные категории Категория Описание Групул Общий размер экрана Ресурс Выберите размер экрана в процентах. Горизонтальный Горизонтальное масштабирование Формат даты Формат даты Обратите внимание на три параметра Формат даты, Дата-месяц-год и Дата-месяц-год-час. HiSoft HiSoft Разработчик Препро ХайСофт Дизайнер Графика Управляющий делами Позволяет пользователю отключать или включать диспетчер пользовательского интерфейса. Общий Заметки Позволяет пользователю добавлять и удалять следующие элементы: рабочая область, вертикальная линия, горизонтальная линия, формат даты, белый цвет, черный цвет, формат даты, цвет временной шкалы, год на временной шкале, месяц на временной шкале, день временная шкала, неделя на временной шкале, фоновое изображение временной шкалы, основной текст, метки, ключи, ссылки

#### **Time2D**

--------------------- Time2D Crack Keygen — это бесплатный и простой в использовании инструмент, доступный для Windows, который позволяет быстро и легко создавать временную шкалу (хронологическую последовательность событий), заполненную метками, изображениями и полями RichText. Cracked Time2D With Keygen – это двумерный инструмент, подобный знаменитому Проводнику Windows. Это позволяет быстро и легко создавать синхронизированные наборы событий на временной шкале (хронологическая последовательность событий), которые затем можно экспортировать в различные форматы. - Хронология: Реализация основана на концепции проводника Windows, где файлы могут быть организованы на временной шкале (события временной шкалы организованы в папки). Создавайте временные шкалы двойным щелчком или перетаскиванием папки на вкладку «Временная шкала». Создавайте с Time2D Crack Mac легко и быстро. - Рабочая зона: Рабочая область является домом для временной шкалы, что позволяет вам управлять событием. Нажав на событие, вы откроете новое окно и сможете изменить поля. Поле можно перетащить в место на временной шкале. - Расположение: Вы можете изменить видимость каждого события на временной шкале и его свойства (цвет, фон, размер и т. д.). Макет можно сохранить и загрузить. - Элементы временной шкалы: - Заголовок временной шкалы: Тип события: Новое событие, Счет, Напоминание... Дата проведения: 1 июня 2014 г. - История событий: Прошедшие события отображаются в столбце: Будущие события отображаются в другом столбце: - Хронология: Были выбраны четыре события временной шкалы: - Рабочая зона: Новое окно с событиями: - Содержание: Рабочую область можно расширить, нажав на появившееся оглавление. - Свойства: Вы можете изменить различные поля: цвет, цвет фона, шрифт, ... Положение можно изменить, нажав на название временной шкалы и вкладку свойств. - Экспорт: Вы можете сохранить проект в формате PDF, HTML или XLSX. - Гистограмма: В рабочей области выбираются цвет шкалы времени по умолчанию и цвет шкалы времени. События выделяются выбранным по умолчанию цветом и цветом временной шкалы. - Дисплей кнопки: Вы можете изменить цвет по умолчанию или цвет поля, дважды щелкнув по нему. - Отображение вкладки: Вы можете 1eaed4ebc0

## **Time2D [Updated-2022]**

\* Экспортируйте time2d.exe в zip-архив (.zip) и откройте его. Дважды щелкните по файл time2d.exe для запуска time2d.exe и используйте кнопки на панели инструментов для запуска или открыть проект. Чтобы создать проект, выберите «Файл» > «Создать». \* Экспортируйте пакет средства просмотра time2d.exe (.zip), чтобы создать пакет с Time2D. Зритель. \* Откройте пакет средства просмотра time2d.exe (.zip) с помощью средства просмотра Time2D. \* Импорт проекта с помощью time2d.exe: выберите «Файл» > «Открыть» и откройте time2d.exe, который вы ранее экспортировали с помощью Time2D. \* Экспорт проекта с помощью time2d.exe: выберите «Файл» > «Сохранить». \* Экспорт проекта с помощью time2d.exe: выберите «Файл» > «Сохранить как», чтобы сохранить проект в новый файл (time2d.exe). \* Экспорт проекта с помощью time2d.exe: выберите «Файл» > «Экспорт», чтобы создать time2d.exe, который можно использовать в качестве пакета средства просмотра (.zip) для создания пакет со средством просмотра Time2D. \* Экспорт проекта с помощью time2d.exe: выберите «Файл» > «Сохранить как», чтобы сохранить проект в новый файл (time2d.exe). \* Экспорт проекта с помощью time2d.exe: выберите «Файл» > «Экспорт», чтобы создать time2d.exe, который можно использовать в качестве пакета средства просмотра (.zip) для создания пакет со средством просмотра Time2D. \* Экспорт проекта с помощью time2d.exe: выберите «Файл» > «Экспорт», чтобы создать time2d.exe, который можно использовать в качестве пакета средства просмотра (.zip) для создания пакет со средством просмотра Time2D. \* Экспорт проекта с помощью time2d.exe: выберите «Файл» > «Сохранить как», чтобы сохранить проект в новый файл (time2d.exe). \* Экспорт проекта с помощью time2d.exe: выберите «Файл» > «Экспорт», чтобы создать time2d.exe, который можно использовать в качестве пакета средства просмотра (.zip) для создания пакет со средством просмотра Time2D. \* Экспорт проекта с помощью time2d.exe: выберите «Файл» > «Экспорт», чтобы создать time2d.exe, который можно использовать в качестве пакета средства просмотра (.zip) для создания пакет со средством просмотра Time2D. Комментарии Преимущества

#### **What's New in the Time2D?**

------ Time2D — это новое графическое приложение, которое позволяет пользователю выбирать объект любого типа (сетки, поверхности, текстуры и т. д.), а затем описывать его метками и графикой во время графической последовательности. Пользователь может определить дату (год и месяц) событий и стиль меток и графики. Time2D — это инструмент документирования последовательного видео на основе времени. Он позволяет описать последовательность в реальном времени. Это графическое средство просмотра, которое можно запустить из приложения. Особенности Time2D: -------------- В версии 0.24 Time2D доступны следующие функции: - Режим черновика: вы можете выбрать объекты, которые хотите задокументировать в рабочей области. - Выбор между текстовой и графической шкалой времени. - Цвета временной шкалы. - Формат даты. - Цвета этикетки. - Этикетки. - Цветовое выделение. - Цветовой многоточие. - Общие настройки. - Свернуть/развернуть рабочую область. - Предпочтения. - Настройка рабочей области. - Цветовое выделение. - Изменить состояния. - Многострочный. - Стиль линии. - Общие настройки. - Просмотры. - Переместить состояние. -

Состояние масштабирования. - Цветовое выделение. - Многослойность. - Настройки... - Анимация временной шкалы. - Обновить. - Полноэкранная анимация. Time2D интегрирован в комплект VST-плагинов для просмотра файлов. Поэтому его установщик содержит также файлы этих плагинов (например, плагины VST с графическим интерфейсом). Таким образом, Time2D будет доступен без изменения файлов VST. Именно потому, что он интегрирован в пакет просмотра файлов, вы сможете изменять файлы этих плагинов. Вы можете легко запустить Time2D из проводника. Для этого файл, который мы создадим в этом руководстве, будет «Time2D.app». Этот файл будет содержать встроенное приложение Time2D. Когда вы откроете его, вы увидите на экране Time2D Viewer. Как ------- 1. В меню «Файл» проводника Windows выберите «Файл» > «Создать» > «Папка».Внизу окна проводника появится список уже созданных вами папок. Выберите Windows > Формат > Новая папка. Нажмите Enter, чтобы создать новую папку и

## **System Requirements For Time2D:**

Минимум: ОС: Windows XP SP3/Vista SP1/7 Процессор: двухъядерный Intel Core 2 Duo 2,0 ГГц / AMD Athlon X2 64 3200+ Память: 1 ГБ ОЗУ Графика: графический процессор с поддержкой DirectX 9 и 1 ГБ видеопамяти. DirectX: версия 9.0c Жесткий диск: 8 ГБ свободного места Дополнительные примечания. Это приложение будет достаточно хорошо установлено и работать на 32-разрядной версии Vista, но вам нужно будет установить параметры совместимости Windows на 32-разрядные приложения и запустить его в